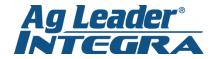

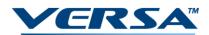

## **AUTOSWATH ADJUST**

1. From the Home Screen press the Wrench

 Click on current configuration to highlight in dark blue (i.e. planter if you are planting), and press on the *Wrench* in the middle of the screen

3. Click on Automatic Swath Control.

4. Press the Look Ahead Settings Button.

 You will find a set of Look-Ahead numbers for each controller. Adjust desired number per instructions on AutoSwath cheat sheet. Press the Green Checkmark to save.

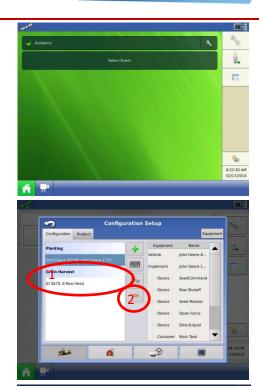

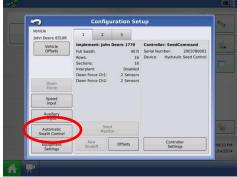

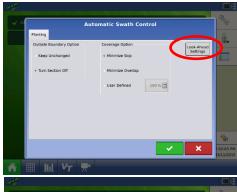

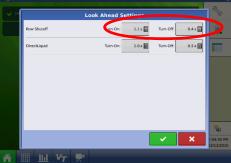

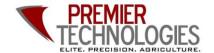

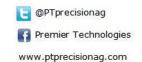

Chris: 641-751-3936 Mike: 641-425-8384 Alec: 641-257-7989

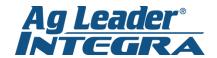

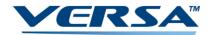

## **Changing Products**

 From the Home Screen press and highlight one of the products listed under the Products tab. This will take you to the product selection menu.

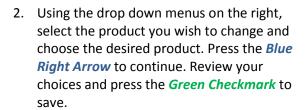

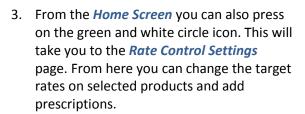

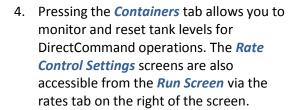

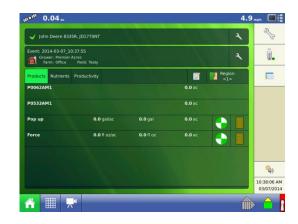

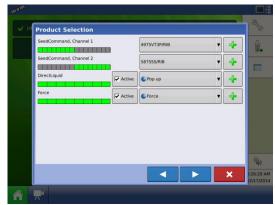

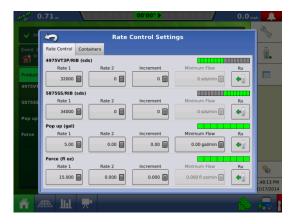

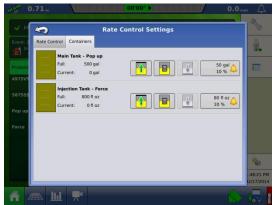

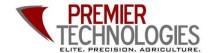

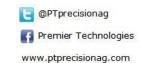

Chris: 641-751-3936 Mike: 641-425-8384 Alec: 641-257-7989